## **Tip Sheet for Using the Specimen Catalog**

*(Use Chrome browser for best results)*

1. The Specimen Catalog is a way to query our current inventory of samples collected since January 2014. To officially request samples for research, a biospecimen request form must be submitted in iLab. Links to iLab and tip sheets are located on the TMSR website.

Specimen Catalog Link:<http://swlxcatdb1.swmed.edu:8080/openspecimen/#/specimen-catalog>

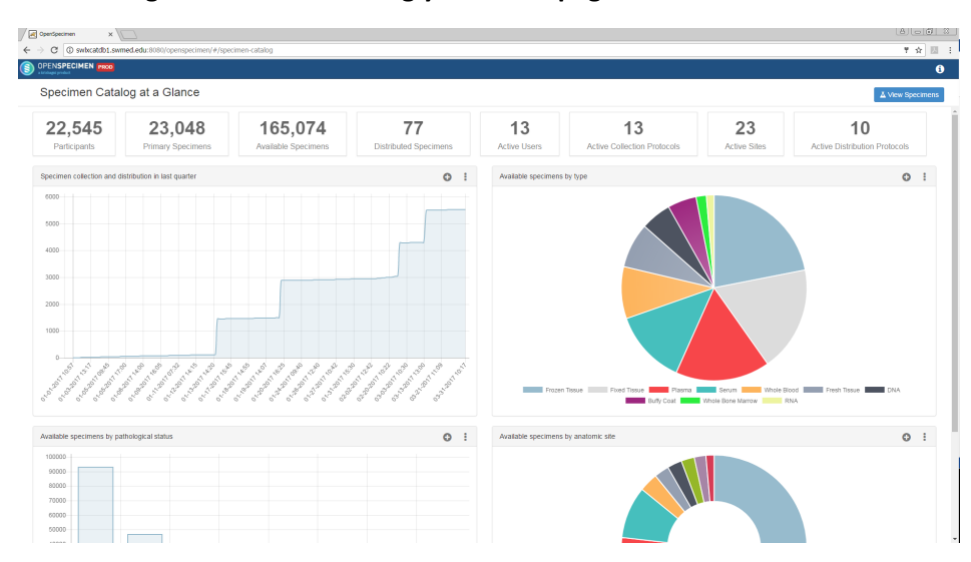

**2. Clicking on the link will bring you to this page:**

3. Click on blue **View Specimens** icon (top right corner) to reach the *Specimen Catalog*

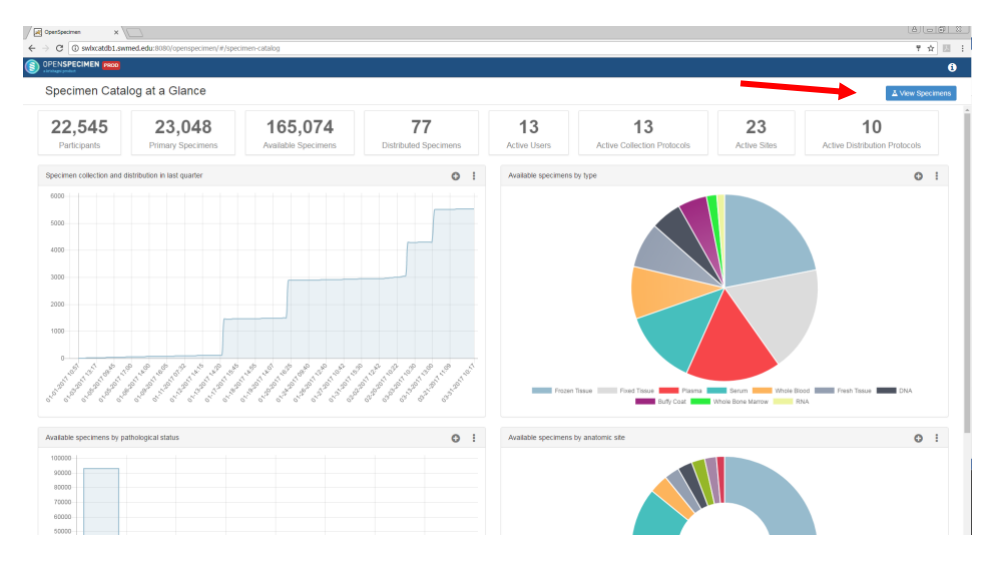

4. Use the **Filters** on the left side to identify cases

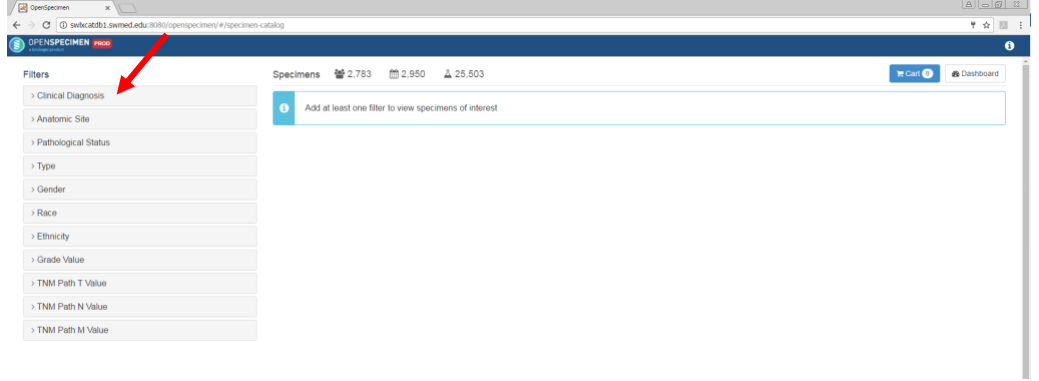

5. Click on the **Clinical Diagnosis** filter to see options You can also type your choice on the Search Filter Value line

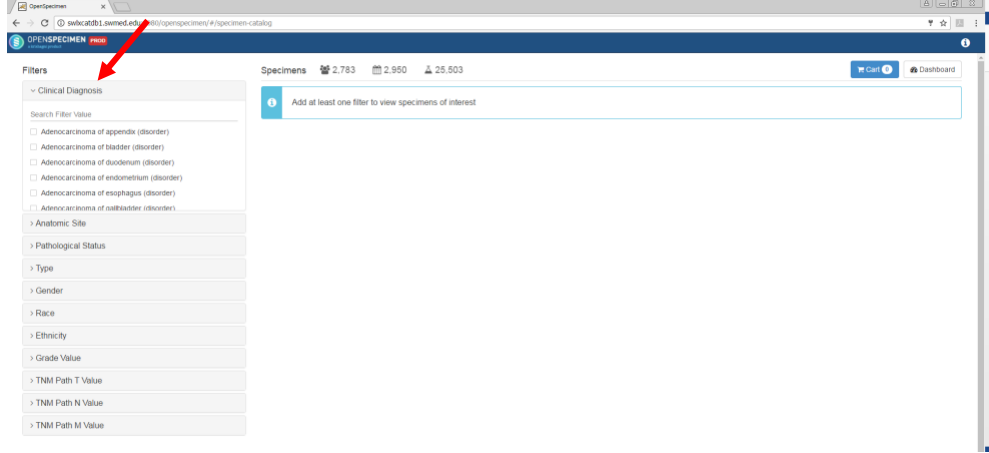

- 6. Similarly, click on the **Anatomic Site** to see options You can also type your choice on the Search Filter Value line
- 7. Click on the **Pathological Status** to see options

Malignant: invasive cancer cases Malignant, Pre-Invasive: in situ cases Non-Malignant: non-cancerous (benign) cases Non-Malignant, Diseased: non-cancerous, but not normal cases Not Specified: Other

8. Click on **Type** to see options

Body Cavity Fluid: ascites, pleural effusion, cyst fluid, etc. Buffy Coat Fixed Tissue: FFPE tissue block Frozen Tissue: Snap frozen tissue aliquot Plasma Serum

- 9. Click on **Gender** filter to choose between *Female* and *Male* patients
- 10. Click on **Race** filter to select

American Indian or Alaska Native Asian Black or African American Native Hawaiian or Other Pacific Islander White

11. Click on **Ethnicity** filter to select

Hispanic or Latino Not Hispanic or Latino

- 12. Click on **Grade Value** to select tumor registry values for specimens
- 13. Click on **TNM Path T Value** to select tumor registry values for specimens
- 14. Click on **TNM Path N Value** to select tumor registry values for specimens
- 15. Click on **TNM Path M Value** to select tumor registry values for specimens
- 16. If you would like to obtain any specimens, please complete an iLab specimen request form